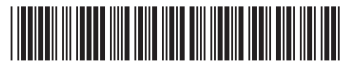

M73926-DH1

# OMEN

# **Contents**

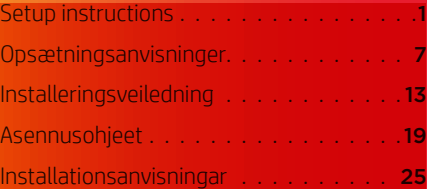

#### © Copyright 2021 HP Development Company, L.P.

McAfee LiveSafe is a trademark of McAfee, Inc. in the United States and other countries. Windows is either a registered trademark or trademark of Microsoft Corporation in the United States and/or other countries. NVIDIA, the NVIDIA logo, and Optimus are trademarks and/or registered trademarks of NVIDIA Corporation in the U.S. and other countries. USB Type-C® and USB-C® are registered trademarks of USB Implementers. Forum. DisplayPort™ and the DisplayPort™ logo are trademarks owned by the Video Electronics Standards Association (VESA) in the United States and other countries.

Not all features are available in all editions of Windows. This computer may require upgraded and/or separately purchased hardware, drivers, and/or software to take full advantage of Windows functionality. See http://www.microsoft.com for details.

The information contained herein is subject to change without notice. The only warranties for HP products and services are set forth in the express warranty statements accompanying such products and services. Nothing herein should be construed as constituting an additional warranty. HP shall not be liable for technical or editorial errors or omissions contained herein.

First Edition: June 2021

PRINTER: Replace this box with Printed- In (PI) Statement(s) as per spec.

NOTE: This box is simply a placeholder. PI Statement(s) do not have to fit inside the box but should be placed in this area.

# Setup instructions

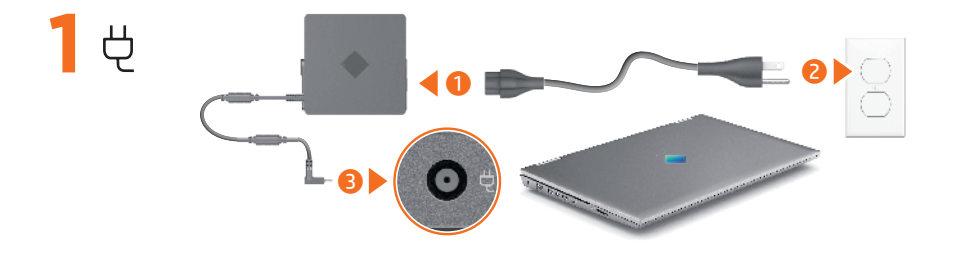

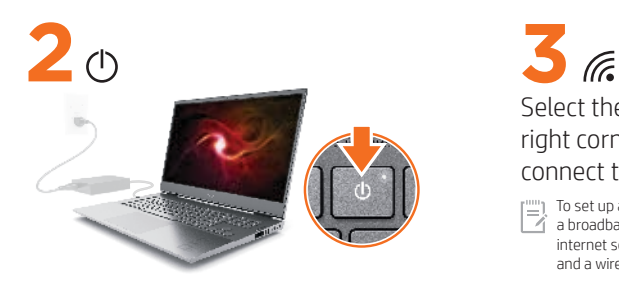

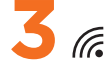

Select the network icon  $\mathcal C$  in the lowerright corner of the taskbar, and then connect to one of the available networks.

 $\mathbb{T}^{(m)}$  To set up a WLAN and connect to the internet, you need<br> $\mathbb{T}^{(m)}$  a broadband modem (DSL or cable, purchased senser int a broadband modem (DSL or cable, purchased separately), internet service purchased from an internet service provider, and a wireless router (purchased separately).

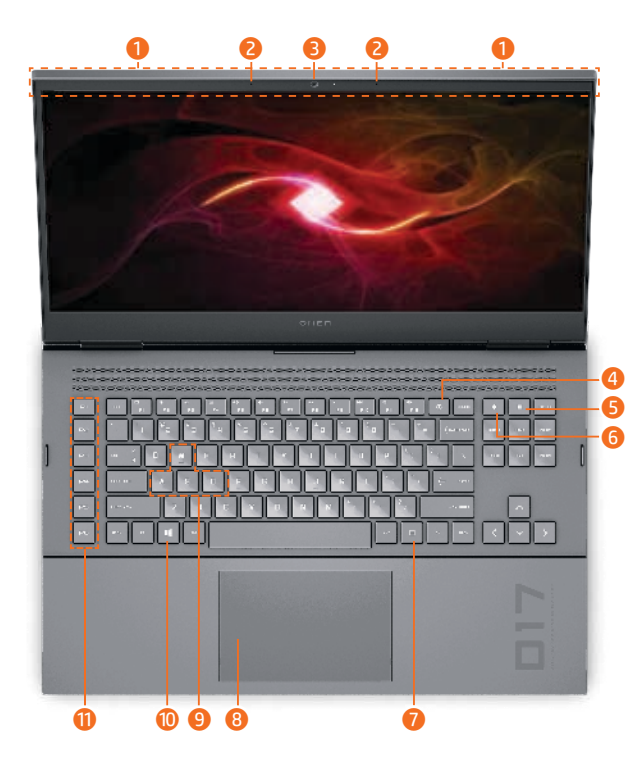

- **1** Wireless antenna(s) **2** Internal microphones (2) **3** Camera 4 Power button **6** Calculator key
- ◆ 6 OMEN key
	- **7** Windows® application key\*
- 8 Touchpad
- **9** WASD keys
- $\blacksquare$  **O** Windows key
	- **q** Gaming macro keys

\* Select products only.

rillin Actual computer color, features, feature locations, icon labels, and accessories might vary from the image depicted. An integrated numeric keypad may be included on select models.

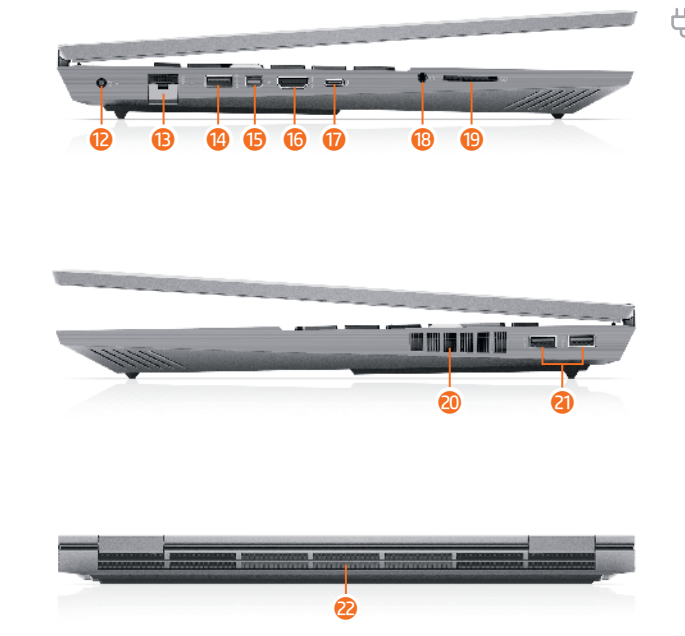

 $\overrightarrow{D}$  Power connector

- **B** RJ-45 (network) jack
- *Q* USB port
- $\bullet$  Dual-Mode DisplayPort™ connector
- **6** HDMI port
- *USB* Type-C<sup>®</sup> port
- **B** Audio-out (headphone)/ Audio-in (microphone) combo jack
- <sup>O</sup> Memory card reader
- 20 Vent
- a USB ports (2)
- 2<sup>2</sup> Vent

# OMEN Gaming Hub Graphics Mode\*

\*Select products only

You can use Graphics Mode in OMEN Gaming Hub to switch between Hybrid or Discrete graphics.

Hybrid—Use to achieve a longer battery life for media consumption, productivity tasks, and internet browsing.

Discrete—Use for gaming, media creation, and graphics-intensive tasks.

Advanced Optimus—Open Nvidia® Advanced Optimus™ to configure GPU mode automatically (select products only).

### Find more information

#### Windows products

To learn more about Windows and to access help topics, select the Start button  $\blacksquare$ , and then select Tips or Get Help (requires a network connection).

To access the user guides, type HP Documentation in the taskbar search box, and then select HP Documentation.

#### FreeDOS products

To access the user guides, select HP Documents on the Boot Menu .

[""] To view the latest information available for your  $\gamma$  new computer, including how-to topics, updates, accessories, cleaning, upgrades, and more, go to http://www.hp.com/support, and follow the instructions to find your product. Then select Manuals.

A *User Guides* disc is included with some products.

#### Locate system information

System information is provided on the service label or found in one of the following locations: the bottom of the computer, the back of the display, inside the battery bay, or beneath the service door. The label may be in paper form or imprinted on the product.

In some Windows products, you can briefly press the fn +esc key combination to display the System Information screen.

#### Feedback on this document

To help us improve this document, please send any suggestions, comments, or errors to hp.doc.feedback@hp.com. Include the document part number (located near the bar code) when submitting your feedback.

#### Contact support

To resolve a hardware or software problem, go to http://www.hp.com/support. Use this site to get more information about your product, including links to discussion forums and instructions about troubleshooting. You can also find information about how to contact HP and open a support case.

### McAfee LiveSafe subscription

Your computer is protected by a free subscription to McAfee LiveSafe™ service for a limited time from the first time you use the computer. You will have the option to purchase McAfee LiveSafe service upon expiration of the subscription. McAfee LiveSafe service helps protect your identity, your data, and your devices with a single subscription.\*

\*Select products only

#### Simplified Declaration of Conformity

The Regulatory Model Number (RMN) for this equipment is TPN-Q266.

Hereby, HP declares that this equipment is in compliance with Directive 2014/53/EU. To view the Declaration of Conformity for this equipment, go to www.hp.eu/certificates and search using this equipment's RMN.

UK: Hereby, HP declares that this equipment is in compliance with the relevant statutory requirements. To view the Declaration of Conformity for this equipment, go to www.hp.eu/certificates and search using this equipment's RMN.

#### Limited Warranty

In some countries or regions, HP may provide a printed warranty in the box. For countries or regions where the warranty is not provided in printed format, you can request a copy from http://www.hp.com/go/orderdocuments. For products purchased in Asia Pacific, you can write to HP at POD, PO Box 161, Kitchener Road Post Office, Singapore 912006. Include your product name, and your name, phone number, and postal address.

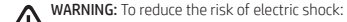

- Plug the power cord into an AC outlet that is easily accessible at all times.
- •If the power cord has a 3-pin attachment plug, plug the cord into a grounded (earthed) 3-pin outlet.

For more safety, regulatory, labeling, and battery disposal information, see the *Regulatory, Safety, and Environmental Notices* provided with your user guides. To locate the user guides for your computer, see the "Find more information" section of this poster.

WARNING: To reduce the risk of serious injury, read the *HP Safety & Comfort Guide* provided with your user guides. It describes proper workstation setup, and proper posture, health, and work habits for computer users. The *HP Safety & Comfort Guide* also provides important electrical and mechanical safety information. The *HP Safety & Comfort Guide* is also available on the web at http://www.hp.com/ergo.

WARNING: To reduce the possibility of heat-related injuries OD or of overheating the computer, do not place the computer directly on your lap or obstruct the computer air vents. Use the computer only on a hard, flat surface. Do not allow another hard surface, such as an adjoining optional printer, or a soft surface, such as pillows or rugs or clothing, to block airflow. Also, do not allow the AC adapter to contact the skin or a soft surface, such as pillows or rugs or clothing, during operation. The computer and the AC adapter comply with the useraccessible surface temperature limits defined by applicable safety standards. Under some conditions or certain usage models you may experience higher surface temperatures. Should you experience increased surface temperature, please use caution and follow the guidelines in the *HP Safety & Comfort Guide*.

# Opsætningsanvisninger

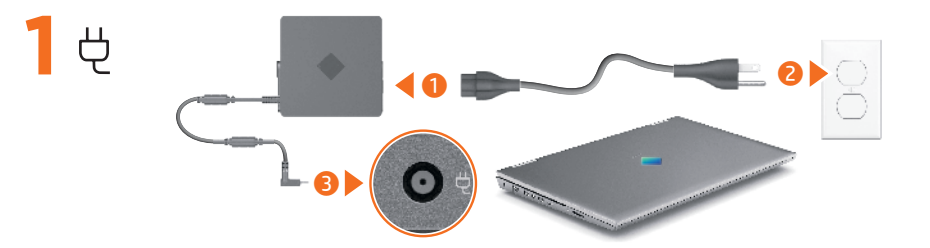

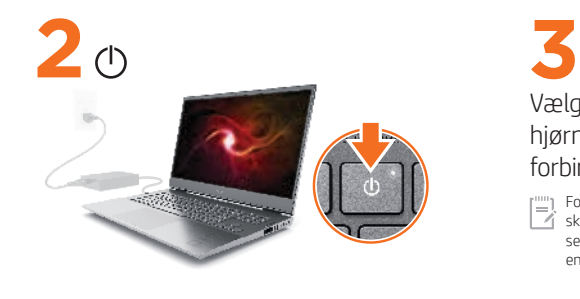

(F. Vælg netværksikonet *i* i nederste højre hjørne af proceslinjen, og opret derefter forbindelse til et af de tilgængelige netværk.

 For at opsætte et WLAN og oprette forbindelse til internettet skal du have et bredbåndsmodem (DSL eller kabel, købes separat), en internetforbindelse købt hos en internetudbyder og en trådløs router (købes separat).

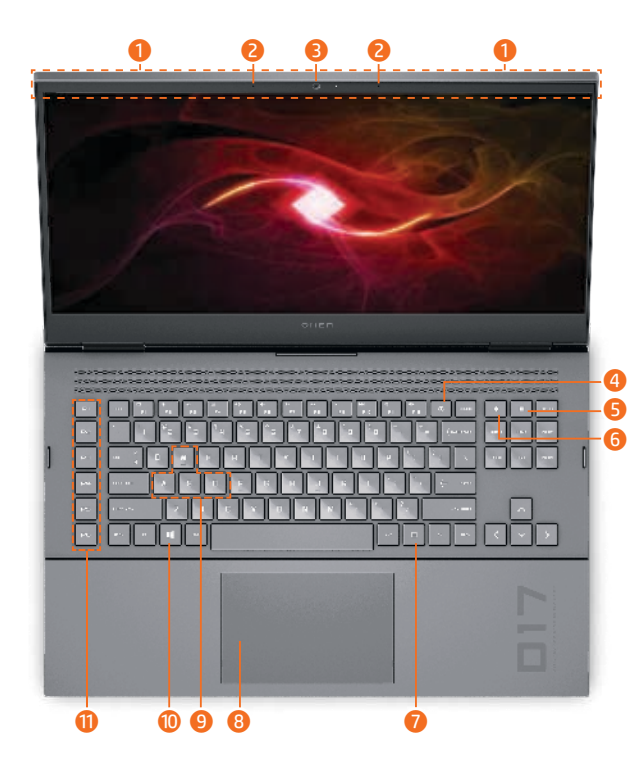

- **1** Antenne(r) til trådløs
- 2 Indbyggede mikrofoner (2)
- 3 Kamera
- 4 Tænd/sluk-knap
- **6** Tasten lommeregner
- ◆ 6 OMEN-tast
	- 7 Windows®-programtast\*
- 8 TouchPad
- **9** Hurtigtaster
- $\blacksquare$  **10** Windows-tast
	- **T** Makrotaster til spil

\* Kun udvalgte produkter.

rillin Computerens faktiske farve, funktioner, placering af funktioner, ikonmærkater og tilbehør kan variere fra billedet. Et indbygget numerisk tastatur kan medfølge på udvalgte modeller.

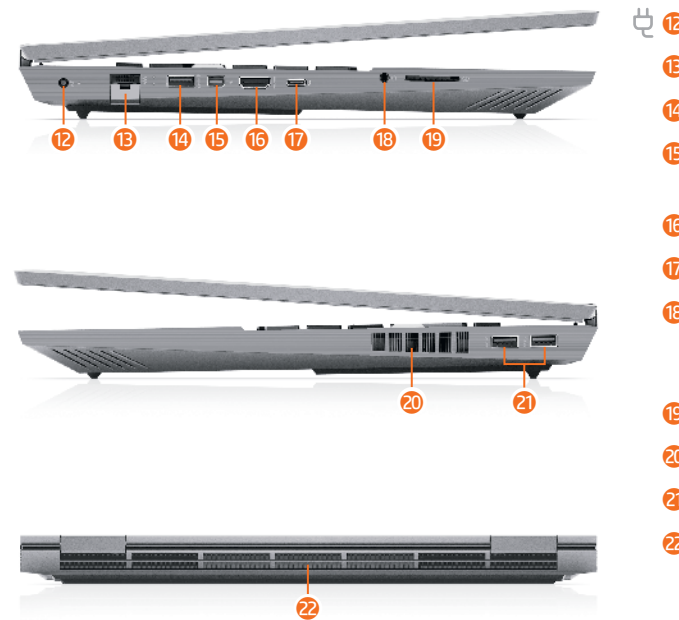

- $\overleftrightarrow{\mathbf{P}}$  Strømstik **B** RJ-45-stik (netværk) <sup>4</sup> USB-port **t** Stik til DisplayPort™ i dobbelttilstand **6** HDMI-port *U* USB Type-C<sup>®</sup>-port **B** Kombinationsstik til lydudgang (hovedtelefon)/ lydindgang (mikrofon)
	- o Hukommelseskortlæser
	- **20** Luftkanal
	- a USB-porte (2)
	- 2 Luftkanal

# Grafiktilstand i OMEN Gaming Hub\*

\* Kun udvalgte produkter

Du kan bruge grafiktilstand i OMEN Gaming Hub til at skifte mellem hybridgrafikkort eller separat grafikkort.

Hybrid – Bruges til at opnå længere batterilevetid til medieforbrug, produktivitetsopgaver og til at browse på internettet.

Separat – Bruges til spil, medieoprettelse og grafikintensive opgaver. Advanced Optimus – Åbn Nvidia® Advanced Optimus™ for at konfigurere GPU-tilstand automatisk (kun udvalgte produkter).

## Find mere information

## Windows-produkter

For at lære mere om Windows og for at få adgang til hjælpeemner skal du vælge Start-knappen i og derefter vælge Tips eller Få hjælp (kræver en netværksforbindelse).

Få adgang til brugervejledningerne ved at skrive HP Documentation i søgefeltet på proceslinjen og derefter vælge HP Documentation.

## FreeDOS-produkter

Få adgang til brugervejledningerne ved at vælge HP-dokumenter i Startmenuen .

[""] For at få vist de seneste oplysninger, der er tilgængelige for  $\Box$  din nye computer, herunder Sådan-emner, opdateringer, tilbehør, rengøring, opgraderinger m.m., skal du gå til http://www.hp.com/support og følge anvisningerne for at finde dit produkt. Vælg derefter **Brugervejledninger**. Disken *User Guides* (Brugervejledninger) følger med visse produkter.

#### Find systemoplysninger

Systemoplysningerne findes enten på servicemærkaten eller på et af følgende steder: i bunden af computeren, bag på skærmen, inden i batterirummet eller under servicedækslet. Mærkaten kan være i papirform eller præget på produktet.

I nogle Windows-produkter kan du kortvarigt trykke tastkombinationen fn +esc for at få vist skærmen Systemoplysninger.

#### Sådan giver du feedback til dette dokument

Hjælp os med at forbedre dette dokument ved at sende eventuelle forslag, kommentarer eller oplysninger om fejl til hp.doc.feedback@hp.com. Medsend dokumentets bestillingsnummer (findes i nærheden af stregkoden), når du indsender feedback.

#### Kontakt support

#### Gå ind på http://www.hp.com/support

for at løse et problem med hardware eller software. Brug dette websted til at få flere oplysninger om dit produkt, herunder links til diskussionsfora og fejlfindingsvejledninger. Du kan også finde oplysninger om, hvordan du kontakter HP og åbner en supportsag.

### McAfee LiveSafe-abonnement

Din computer er beskyttet af et gratis abonnement på tjenesten McAfee LiveSafe™ i en begrænset periode, som starter, når du tager din computer i brug for første gang. Du vil have mulighed for at købe McAfee LiveSafe-tjenesten, når abonnementet udløber. McAfee LiveSafe-tjenesten hjælper med at beskytte din identitet, dine data og dine enheder i ét samlet abonnement.\*

\* Kun udvalgte produkter

#### Forenklet overensstemmelseserklæring

Dette udstyrs lovpligtige modelnummer (RMN) er TPN-Q266.

HP erklærer hermed, at dette udstyr er i overensstemmelse med direktiv 2014/53/EU. Du finder dette udstyrs overensstemmelseserklæring ved at gå til www.hp.eu/certificates og søge efter udstyrets RMN.

#### Begrænset garanti

For nogle landes eller områders vedkommende kan der være vedlagt en trykt garanti fra HP i kassen. I de lande eller områder, hvor garantien ikke findes i trykt format, kan du anmode om et eksemplar på http://www.hp.com/go/orderdocuments. Hvis produktet er købt i Asien/Stillehavsområdet, kan du skrive til HP, POD, PO Box 161, Kitchener Road Post Office, Singapore 912006. Angiv produktnavnet samt dit navn, telefonnummer og postadresse.

- ADVARSEL: Følg nedenstående fremgangsmåde for at mindske risikoen for elektrisk stød:
	- Slut netledningen til en stikkontakt med vekselstrøm, der altid er let tilgængelig.

• Hvis netledningen er forsynet med et 3-benet stik, skal du sætte ledningen i en 3-benet stikkontakt med jordforbindelse. Yderligere oplysninger om sikkerhed, lovgivningsmæssige oplysninger, mærkningsoplysninger samt oplysninger om bortskaffelse af batterier finder du i *Bemærkninger om lovgivning, sikkerhed og miljø*, der blev leveret sammen med dine brugervejledninger. For at finde brugervejledningerne til din computer bedes du se afsnittet "Find mere information" på denne plakat.

- ADVARSEL: Læs *HP-vejledningen om sikkerhed og komfort*, der blev leveret sammen med dine brugervejledninger, for at mindske risikoen for alvorlig skade. Her beskrives korrekt indretning af arbejdsplads og korrekt arbejdsstilling, sundhed samt arbejdsvaner for computerbrugere. I *HP-vejledningen om sikkerhed og komfort* findes også vigtige elektriske og mekaniske sikkerhedsoplysninger. *HP-vejledningen om sikkerhed og komfort* findes også på internettet på adressen http://www.hp.com/ergo.
- ADVARSEL: For at mindske risikoen for varmerelaterede skader eller overophedning af computeren må du ikke placere den direkte i skødet eller blokere luftkanalerne. Du må kun bruge computeren på en hård, plan overflade. Sørg for, at luftstrømmen ikke blokeres af en anden hård overflade, f.eks. en tilstødende printer, eller af en blød overflade, f.eks. puder, tæpper eller beklædning. Du må heller ikke lade vekselstrømsadapteren komme i kontakt med huden eller en blød overflade, som f.eks. puder, tæpper eller beklædning, under drift. Computeren og vekselstrømsadapteren overholder grænsen for brugertilgængelig overfladetemperatur som defineret af relevante standarder for sikkerhed. Under visse forhold eller visse forbrugsmønstre kan du opleve højere overfladetemperatur. Hvis du oplever øget overfladetemperatur, skal du være forsigtig og følge retningslinjerne i *HP-vejledningen om sikkerhed og komfort*.

# Installeringsveiledning

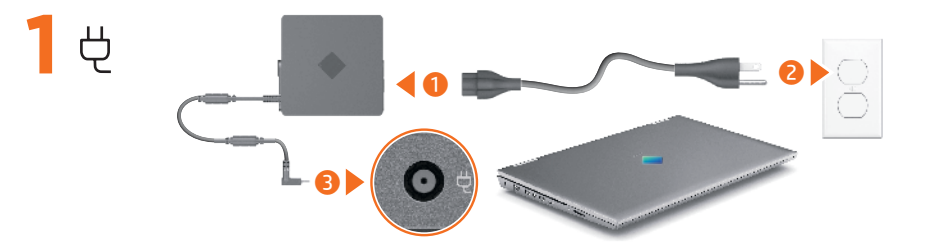

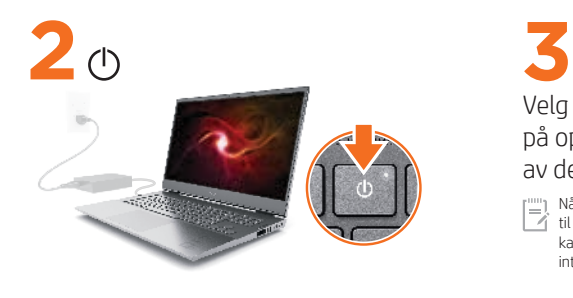

(F. Velg nettverksikonet *m*ederst til høyre på oppgavelinjen, og koble deretter til ett av de tilgjengelige nettverkene.

Når du skal konfigurere et trådløst nettverk (WLAN) og koble til internett, trenger du et bredbåndsmodem (DSL eller kabel, kjøpes separat), en internett-tjeneste kjøpt fra en internettleverandør, og en trådløs ruter (kjøpes separat).

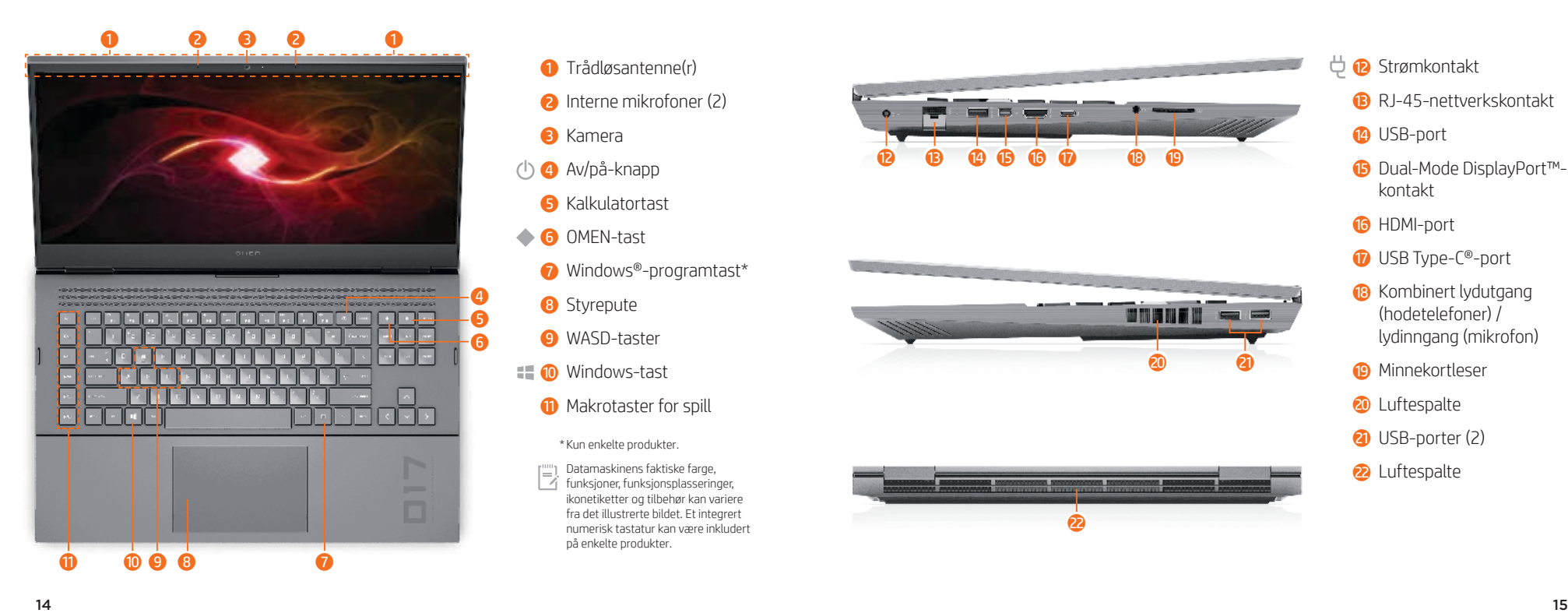

- 
- 
- 

\* Kun enkelte produkter.

 Datamaskinens faktiske farge,  $\Box$  funksjoner, funksjonsplasseringer, ikonetiketter og tilbehør kan variere fra det illustrerte bildet. Et integrert numerisk tastatur kan være inkludert på enkelte produkter.

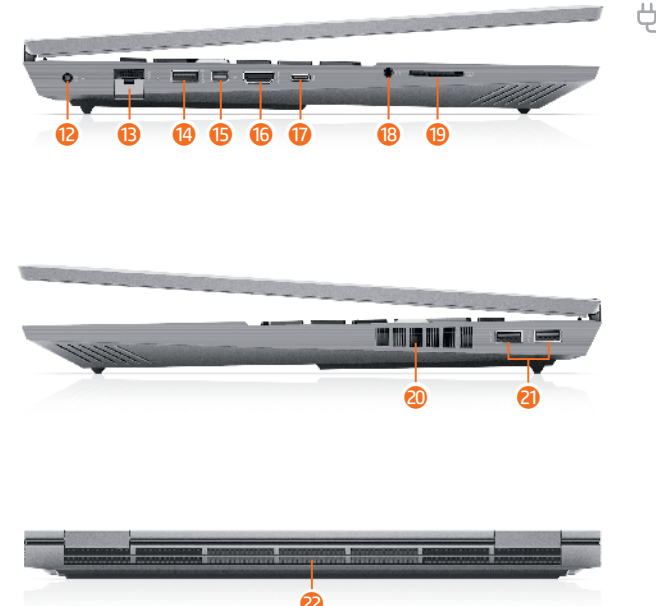

- 
- 
- kontakt
- **6** HDMI-port
- *U* USB Type-C<sup>®</sup>-port
- <sup>8</sup> Kombinert lydutgang (hodetelefoner) / lydinngang (mikrofon)
- <sup>o</sup> Minnekortleser
- **20** Luftespalte
- a USB-porter (2)

# OMEN Gaming Hubgrafikkmodus\*

\*Kun enkelte produkter

Du kan bruke grafikkmodus i OMEN Gaming Hub for å bytte mellom hybrid eller diskret grafikk.

Hybrid – Bruk for å få lengre batteribrukstid for medieforbruk, produktivitetsoppgaver og nettsurfing.

Diskret – Bruk for gaming, arbeid med medier og grafikkrevende oppgaver.

Advanced Optimus – Åpne Nvidia® Advanced Optimus™ for å konfigurere GPU-modus automatisk (kun på enkelte produkter).

## Finne mer informasjon

## Windows-produkter

For å lære mer om Windows og få tilgang til hjelpeemner velger du Start-knappen ... Deretter velger du Tips eller Få hjelp (krever nettverkstilkobling).

Skriv HP Documentation i søkefeltet på oppgavelinjen, og velg deretter HP Documentation for å få tilgang til brukerhåndbøkene.

## FreeDOS-produkter

Velg HP-dokumenter fra Oppstart-menyen for å få tilgang til brukerhåndbøkene.

[""] Hvis du vil se den nyeste informasjonen som er tilgjengelig  $\Box$  for den nye datamaskinen, inkludert fremgangsmåter, oppdateringer, tilbehør, rengjøring, oppgraderinger og annet, går du til http://www.hp.com/support og følger instruksjonene for å finne produktet ditt. Velg deretter Brukerveiledninger .

Platen *User Guides* (Brukerhåndbøker) følger med enkelte produkter.

#### Finne systeminformasjon

Systeminformasjon er angitt på serviceetiketten, eller du finner den på ett av følgende steder: undersiden av datamaskinen, baksiden av displayet, inne i batteribrønnen eller bak servicedøren. Etiketten kan være i papirform eller trykt på produktet.

I enkelte Windows-produkter kan du raskt trykke på tastkombinasjonen fn +esc for å vise Systeminformasjon-skjermen.

#### Tilbakemelding om dette dokumentet

Du kan hjelpe oss med å forbedre denne dokumentasjonen ved å sende inn forslag, kommentarer eller opplysninger om feil til hp.doc.feedback@hp.com. Inkluder dokumentets delenummer (plassert i nærheten av strekkoden) når du sender tilbakemeldingen.

#### Kontakt kundestøtte

Gå til http://www.hp.com/support for å løse et maskinvare- eller programvareproblem. Bruk dette nettstedet for å få mer informasjon om produktet ditt, inkludert koblinger til diskusjonsfora og instruksjoner om feilsøking. Du kan også finne informasjon om hvordan du kontakter HP og åpner en støttesak.

#### McAfee LiveSafe-abonnement

Datamaskinen er beskyttet av et gratis abonnement på McAfee LiveSafe™-tjenesten i et begrenset tidsrom fra du bruker den for første gang. Du får mulighet til å kjøpe McAfee LiveSafe-tjenesten ved utløp av abonnementet. McAfee LiveSafe-tjenesten bidrar til å beskytte personlige opplysninger, data og enheter med ett enkelt abonnement.\* \*Kun enkelte produkter

#### Forenklet samsvarserklæring

Forskriftsmodellnummer (RMN) for dette utstyret er TPN-Q266.

HP erklærer med dette at dette utstyret overholder direktiv 2014/53/EU. Hvis du vil se samsvarserklæringen for dette utstyret, kan du gå til www.hp.eu/certificates og søke med utstyrets RMN.

#### Begrenset garanti

I enkelte land eller regioner kan HP legge ved en trykt utgave av garantien i esken. For land eller regioner der garantien ikke gis i trykt format, kan du be om en kopi fra http://www.hp.com/go/orderdocuments. For produkter som er kjøpt i stillehavsdelen av Asia, kan du skrive til HP ved POD, PO Box 161, Kitchener Road Post Office, Singapore 912006. Legg ved produktnavn, samt navnet ditt, telefonnummer og postadresse.

ADVARSEL: Slik reduserer du faren for elektrisk støt: • Koble strømledningen til en stikkontakt som alltid er lett

tilgjengelig. • Hvis strømledningen har et trepolet støpsel, setter du

ledningen inn i en jordet, trepolet stikkontakt. Du finner mer informasjon om sikkerhet, lovgivning, merking og avhending av batterier i *Opplysninger om forskrifter, sikkerhet og miljø*, som følger med brukerhåndbøkene. Se «Finne mer informasjon» på denne plakaten for å finne brukerhåndbøkene til datamaskinen.

- ADVARSEL: Les håndboken *HP Sikkerhet og komfort* som følger med brukerhåndbøkene, for å redusere faren for alvorlig skade. Den beskriver hvordan du konfigurerer og bruker datamaskinen på en måte som sikrer gode arbeidsvaner og hindrer og forebygger helseskade. I håndboken *HP Sikkerhet og komfort* finner du også viktige opplysninger om elektrisk og mekanisk sikkerhet. Håndboken *HP Sikkerhet og komfort* er også tilgjengelig på internett på nettadressen http://www.hp.com/ergo.
- ADVARSEL: For å redusere risikoen for varmerelatert skade eller OU overoppheting av datamaskinen må du ikke ha datamaskinen i fanget eller dekke til datamaskinens luftespalter. Plasser datamaskinen på en fast, plan flate når du skal bruke den. Pass på at harde gjenstander, som f.eks. en tilkoblet skriver, eller myke gjenstander, som puter eller tepper o.l., ikke blokkerer luftstrømmen. La heller ikke strømadapteren komme i kontakt med hud eller myke gjenstander, som f.eks. puter og tepper, under bruk. Datamaskinen og strømadapteren overholder temperaturgrensen for brukertilgjengelige overflater, definert av gjeldende sikkerhetsstandarder. Under enkelte forhold eller med visse bruksmodeller kan du oppleve høyere overflatetemperaturer. Hvis du opplever økt overflatetemperatur, vær forsiktig og følg retningslinjene i håndboken *HP Sikkerhet og komfort* .

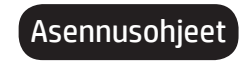

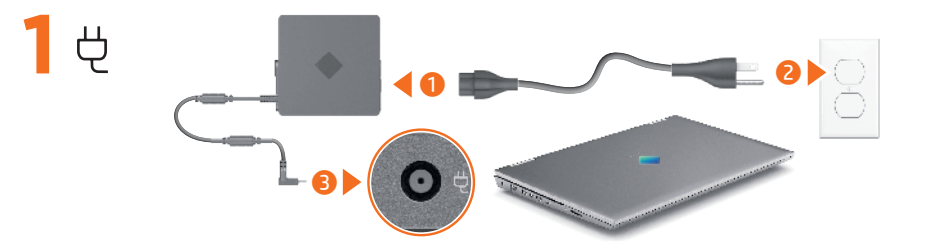

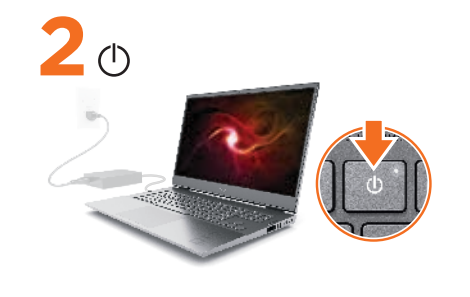

**3** (Fe Valitse verkkokuvake *(*atehtäväpalkin oikeasta alakulmasta ja muodosta yhteys johonkin käytettävissä olevaan verkkoon.

 WLAN-verkon määrittämistä ja Internet-yhteyden muodostamista varten tarvitset laajakaistamodeemin (DSL- tai kaapelimodeemi, hankittava erikseen), joltakin Internet-palveluntarjoajalta hankittavan Internet-palvelun ja langattoman reitittimen (hankittava erikseen).

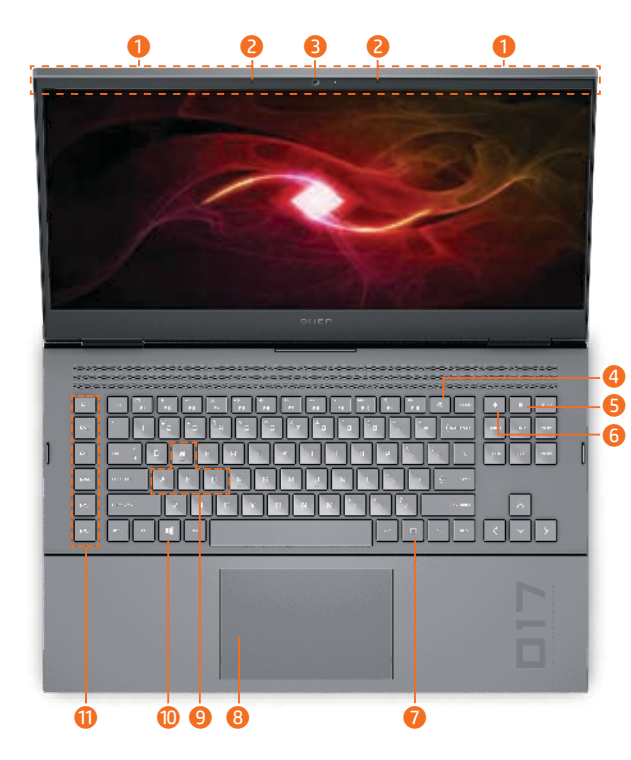

- langattomat antennit
- 2 Sisäiset mikrofonit (2)
- 3 Kamera
- 4 Virtapainike
- **6** Laskin-näppäin
- **6** OMEN-näppäin
- $\bullet$  Windows®sovellusnäppäin\*
- 8 Kosketusalusta
- 9 WASD-näppäimet
- $\blacksquare$  **O** Windows-näppäin
	- **q** Pelimakronäppäimet
		- \* Vain tietyissä tuotteissa.
	- Tietokoneen väri, ominaisuudet,
	- ominaisuuksien paikat, kuvaketarrat ja lisävarusteet voivat olla erilaiset kuin kuvissa. Joissain malleissa voi olla integroitu numeronäppäimistö.

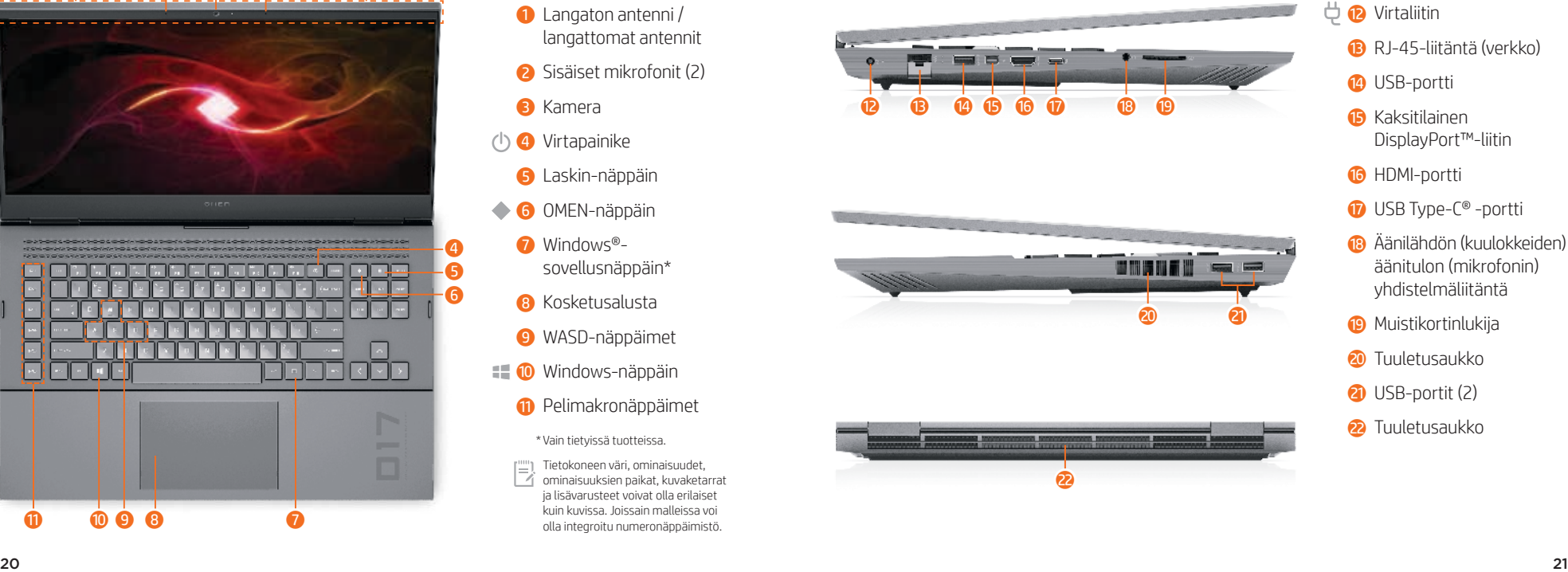

 $\overleftrightarrow{\mathbf{P}}$  Virtaliitin

- e RJ-45-liitäntä (verkko)
- <sup>1</sup> USB-portti
- **6** Kaksitilainen DisplayPort™-liitin
- **6** HDMI-portti
- *U* USB Type-C<sup>®</sup> -portti
- i Äänilähdön (kuulokkeiden) / äänitulon (mikrofonin) yhdistelmäliitäntä
- **<sup>O</sup>** Muistikortinlukija
- **20** Tuuletusaukko
- a USB-portit (2)
- 2 Tuuletusaukko

# OMEN Gaming Hub -grafiikkatila\*

\*Vain tietyissä tuotteissa

OMEN Gaming Hubissa voit vaihtaa grafiikkatilaa hybridi- ja erillisgrafiikan välillä.

Hybridi – Käytetään, kun akun kestoa halutaan pidentää mediasisällön käyttöä, tuottavuustehtäviä ja verkkoselailua varten.

Erillinen – Käytetään pelaamisessa ja mediasisällön luonnissa sekä paljon grafiikkaa käyttävissä tehtävissä.

Advanced Optimus – Määritä näytönohjaimen tila automaattisesti avaamalla Nvidia® Advanced Optimus™ (vain tietyissä tuotteissa).

# Lisätietojen hankkiminen

#### Windows-tuotteet

Lue lisää Windowsista ja käytä ohjeaiheita valitsemalla Käynnistä-painike ijä sitten Vihjeet tai Hae ohjeita (vaatii verkkoyhteyden).

Käyttöoppaita voidaan käyttää kirjoittamalla tehtäväpalkin hakuruutuun HP Documentation ja valitsemalla HP Documentation.

#### FreeDOS-tuotteet

Käyttöoppaita voidaan käyttää valitsemalla Käynnistysvalikosta HP Documents .

Voit katsoa uusimpia tietokoneestasi saatavilla

olevia tietoja, muun muassa ohjeaiheita, päivityksiä, lisävarusteita, tietoja puhdistamisesta ja tuoteparannuksia, siirtymällä osoitteeseen http://www.hp.com/support ja etsimällä tuotteesi ohjeiden avulla. Valitse sitten Käyttöoppaat .

Joidenkin tuotteiden mukana toimitetaan *User Guides* (Käyttöoppaat) -levy.

#### Järjestelmätietojen paikantaminen

Järjestelmätiedot on ilmoitettu huoltotarrassa, tai ne löytyvät jostakin seuraavista paikoista: tietokoneen pohja, näytön taustapuoli, akkupaikan sisäpuoli tai huoltoluukun alapuoli. Tiedot voidaan esittää tarroissa tai painettuina tuotteeseen.

Joillakin Windows-tuotteilla voit painaa lyhyesti fn +esc-näppäinyhdistelmää, niin Järjestelmätiedot-näyttö tulee näkyviin.

#### Palautetta tästä asiakirjasta

Auta meitä parantamaan tätä asiakirjaa lähettämällä ehdotuksia, kommentteja tai tietoja virheistä osoitteeseen hp.doc.feedback@hp.com. Liitä palautteeseesi myös oppaan osanumero (lähellä viivakoodia).

#### Yhteyden ottaminen tukeen

Voit ratkaista laitteisto- tai ohjelmistoongelmia siirtymällä osoitteeseen http://www.hp.com/support. Saat tältä sivustolta lisätietoja tuotteestasi, esimerkiksi linkkejä keskustelufoorumeihin ja ohjeita vianmääritykseen. Saat sivustolta myös HP:n yhteystiedot ja voit avata tukipyynnön.

#### McAfee LiveSafe -tilaus

Tietokoneesi on suojattu McAfee LiveSafe™ -palvelun ilmaisella tilauksella rajoitetun ajan alkaen tietokoneesi ensimmäisestä käyttöhetkestä. Voit hankkia maksullisen McAfee LiveSafe -palvelun ilmaisen tilauksen päätyttyä. Tilaamalla McAfee LiveSafe -palvelun voit kerralla suojata sekä henkilötietosi, muut tietosi että laitteesi.\*

\* Vain tietyissä tuotteissa

#### Yksinkertaistettu vaatimustenmukaisuusvakuutus

Laitteen säädösten mukainen mallinumero (RMN) on TPN-Q266.

Täten HP vakuuttaa, että tämä laite on direktiivin 2014/53/EU vaatimusten mukainen. Voit lukea tämän laitteen vaatimustenmukaisuusvakuutuksen siirtymällä osoitteeseen www.hp.eu/certificates ja suorittamalla haun laitteen säädösten mukaisella mallinumerolla.

#### Rajoitettu takuu

Joissakin maissa tai joillakin alueilla HP voi toimittaa takuun painetussa muodossa tuotteen mukana. Jos takuuta ei omassa maassasi tai alueellasi toimiteta painettuna, voit pyytää kopion osoitteesta http://www.hp.com/go/orderdocuments. Jos tuote on ostettu Aasian ja Tyynenmeren alueelta, voit kirjoittaa HP:lle osoitteeseen POD, PO Box 161, Kitchener Road Post Office, Singapore 912006. Liitä mukaan tuotenimi, oma nimesi, puhelinnumerosi sekä postiosoitteesi.

VAROITUS: Voit pienentää sähköiskun vaaraa toimimalla seuraavasti: • Kytke virtajohto pistorasiaan, johon on aina vaivaton pääsy.

•Jos tietokoneen mukana toimitettiin virtajohto, jossa on kolminastainen pistoke, kytke se maadoitettuun kolmireikäiseen pistorasiaan.

Tietoja turvallisuudesta, säädöksistä, merkinnöistä ja akun asianmukaisesta hävittämisestä on käyttöoppaiden mukana toimitetussa *Sähkötarkastusviranomaisten ilmoitukset ja turvallisuus- ja ympäristöohjeet* -oppaassa. Löydät tietokoneen käyttöoppaat toimimalla tämän julkaisun Lisätietojen hankkiminen -osan ohjeiden mukaan.

VAROITUS: Lue käyttöoppaiden mukana toimitettu *HP:n turvallisen*   $\binom{n}{k}$ *ja mukavan työympäristön opas* vakavien vammojen välttämiseksi. Oppaassa kerrotaan työaseman oikeasta sijoittamisesta, tietokoneen käyttäjien suositeltavista työskentelyasennoista sekä terveyteen ja työtapoihin liittyvistä seikoista. *HP:n turvallisen ja mukavan työympäristön oppaassa* on myös tärkeitä sähköturvallisuuteen ja mekaaniseen turvallisuuteen liittyviä tietoja. *HP:n turvallisen ja mukavan työympäristön opas* on saatavana myös Internetissä osoitteessa http://www.hp.com/ergo.

VAROITUS: Älä pidä tietokonetta suoraan sylissä tai tuki tietokoneen jäähdytysaukkoja. Näin voit vähentää lämmön aiheuttamien vammojen sekä tietokoneen ylikuumenemisen riskiä. Käytä tietokonetta vain kovalla ja tasaisella alustalla. Älä peitä tietokoneen ilmanvaihtoa asettamalla tietokoneen viereen valinnaista tulostinta tai muuta vastaavaa kovaa esinettä tai tyynyä, peittoa, vaatetta tai muuta vastaavaa pehmeää esinettä. Älä myöskään anna verkkovirtalaitteen päästä kosketuksiin ihosi tai pehmeiden pintojen, kuten tyynyjen, peittojen tai vaatteiden kanssa käytön aikana. Tietokone ja verkkovirtalaite noudattavat sovellettavissa turvallisuusstandardeissa määritettyjä käyttäjän käsittelemien pintojen lämpötiloja koskevia rajoja. Joissakin olosuhteissa tai tietyissä käyttömalleissa voi olla korkeampia pintalämpötiloja. Jos pinnan lämpötila on kohonnut, ole varovainen ja noudata *HP:n turvallisen ja mukavan työympäristön oppaassa* annettuja ohjeita.

# Installationsanvisningar

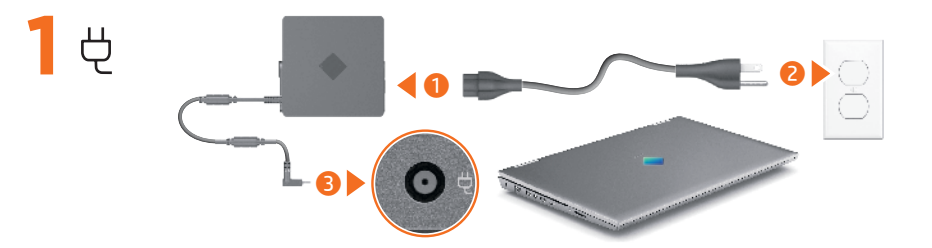

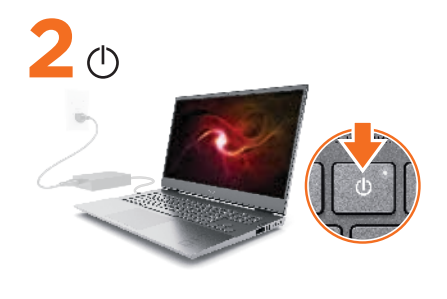

Välj nätverksikonen *i* i aktivitetsfältets nedre högra hörn och anslut sedan till ett av de tillgängliga nätverken.

Om du vill konfigurera ett WLAN och ansluta till internet behöver du ett bredbandsmodem (DSL eller kabel, köps separat), en internettjänst beställd från en internetleverantör samt en trådlös router (köps separat).

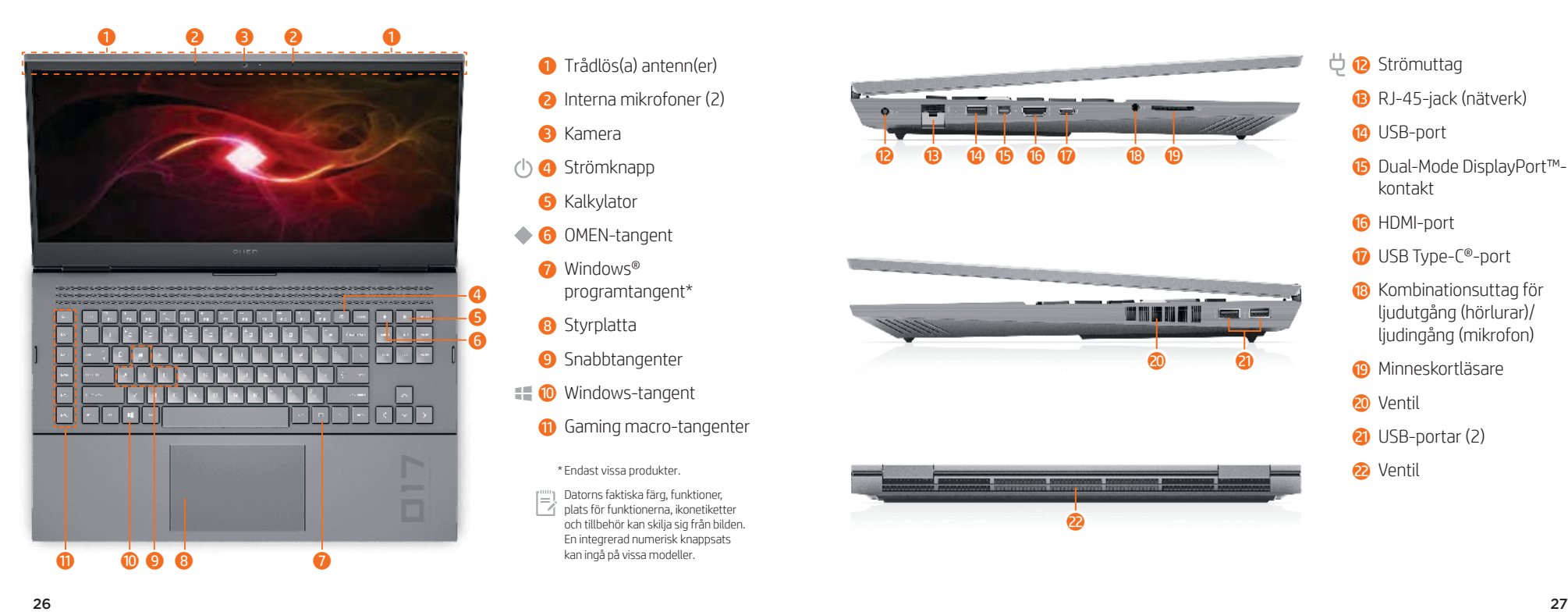

- 
- 
- programtangent\*
- 8 Styrplatta
- **9** Snabbtangenter
- $\blacksquare$  Windows-tangent
	- **q** Gaming macro-tangenter

\* Endast vissa produkter.

 Datorns faktiska färg, funktioner, plats för funktionerna, ikonetiketter och tillbehör kan skilja sig från bilden. En integrerad numerisk knappsats kan ingå på vissa modeller.

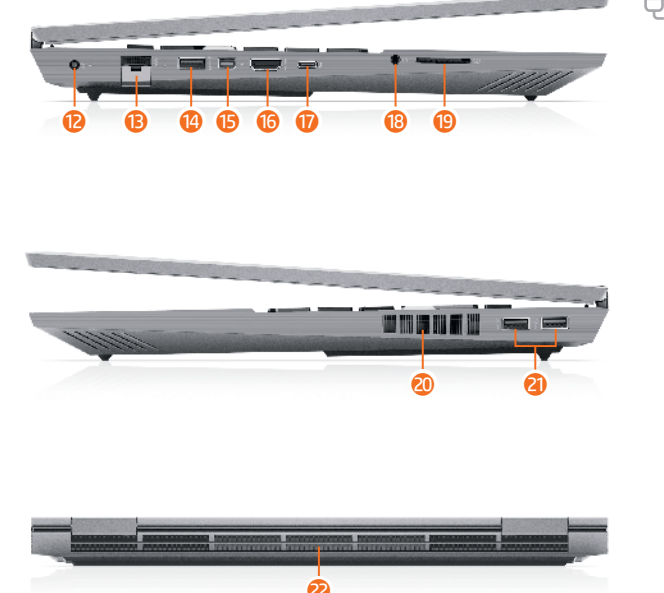

- $\overleftrightarrow{\mathbf{C}}$  Strömuttag
	- e RJ-45-jack (nätverk)
	- <sup>4</sup> USB-port
	- **<sup>1</sup>** Dual-Mode DisplayPort™kontakt
	- **6** HDMI-port
	- *U* USB Type-C<sup>®</sup>-port
	- <sup>3</sup> Kombinationsuttag för ljudutgång (hörlurar)/ ljudingång (mikrofon)
	- **D** Minneskortläsare
	- 20 Ventil
	- a USB-portar (2)
	- 2<sup>2</sup> Ventil

## OMEN Gaming Hub Grafikläge\*

\*Endast vissa produkter

Man kan använda Grafikläge i OMEN Gaming Hub för att byta mellan hybrid och dedikerad grafik.

Hybrid – Kan användas för att få längre batteritid vid mediekonsumtion, produktivitetsuppgifter och surfande på internet.

Dedikerad – Kan användas för spel, medieskapande och grafikintensiva uppgifter.

Advanced Optimus – Öppna Nvidia® Advanced Optimus™ om du vill konfigurera GPU-läget automatiskt (endast vissa produkter).

#### Hitta mer information

## Windows-produkter

Du får mer information om Windows och kommer åt hjälpämnen genom att välja Startknappen i och sedan välja Tips eller Få hjälp (kräver nätverksanslutning). Du kommer åt användarhandböckerna genom att skriva HP Documentation i aktivitetsfältets sökruta och därefter välja HP Documentation.

## FreeDOS-produkter

Du kommer åt användarhandböckerna genom att välja HP-dokument i Start-menyn .

[""] Om du vill visa den senaste informationen som finns

 $\Box$  tillgänglig för din nya dator, inklusive instruktionsavsnitt, uppdateringar, tillbehör, rengöring, uppgraderingar med mera, går du till http://www.hp.com/support och följer anvisningarna för att hitta din produkt. Välj sedan Användarhandböcker .

En skiva med *User Guides* (Användarhandböcker) medföljer vissa produkter.

#### Hitta systeminformation

Systeminformation står på servicedekalen eller på följande platser: på undersidan av datorn, på bildskärmens baksida, inuti batterifacket eller under serviceluckan. Dekalen kan vara i pappersformat eller tryckt på produkten.

I vissa Windows-produkter kan du trycka hastigt på tangentkombinationen **fn+esc** för att visa skärmen Systeminformation.

#### Feedback om detta dokument

Du kan hjälpa oss att förbättra detta dokument genom att skicka förslag, kommentarer eller rapporter om fel till hp.doc.feedback@hp.com. Ange dokumentartikelnumret (står bredvid streckkoden) när du skickar in dina kommentarer.

#### Kontakta support

Besök http://www.hp.com/support för att lösa ett maskinvaru- eller programvaruproblem. På denna webbplats hittar du mer information om din produkt, inklusive länkar till diskussionsforum och instruktioner för felsökning. Du kan även hitta information om hur du kontaktar HP och öppnar ett supportärende.

#### McAfee LiveSafe-abonnemang

Datorn skyddas med ett kostnadsfritt tidsbegränsat abonnemang på McAfee LiveSafe™, som aktiveras första gången du använder datorn. När abonnemanget upphör har du möjlighet att köpa McAfee LiveSafetjänsten. Med tjänsten McAfee LiveSafe kan du skydda din identitet, dina data och dina enheter med ett och samma abonnemang.\* \*Endast vissa produkter

#### Förenklad överensstämmelseförklaring

Det regulatoriska modellnumret (RMN) för utrustningen är TPN-Q266.

HP försäkrar härmed att denna utrustning överensstämmer med direktiv 2014/53/EU. Om du vill se en överensstämmelseförklaring för denna utrustning besöker du www.hp.eu/certificates och söker med hjälp av utrustningens RMN.

#### Begränsad garanti

I vissa länder eller regioner medföljer ett tryckt exemplar av HPs garanti i förpackningen. För länder eller regioner där garantin inte tillhandahålls i tryckt format kan du beställa en kopia från http://www.hp.com/go/orderdocuments. Är produkten köpt i Asien eller Stillahavsområdet kan du skriva till HP på adressen POD, PO Box 161, Kitchener Road Post Office, Singapore 912006. Ange produktnamn, ditt namn, ditt telefonnummer och din postadress.

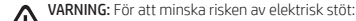

- Anslut strömkabeln till ett eluttag som alltid är enkelt att komma åt.
- Har strömkabeln en jordad kontakt ska kabeln anslutas till ett jordat uttag.

Mer information om reglering, etiketter och säkerhet eller om hur du skaffar bort batterier finns i *Reglerings-, säkerhets- och miljöföreskrifter* som medföljer användarhandböckerna. Du hittar användarhandböckerna till din dator med hjälp av avsnittet "Hitta mer information" på den här affischen.

- VARNING: Minska risken för allvarliga skador genom att läsa handboken *HP Säkerhet och arbetsmiljö* som finns bland användarhandböckerna. I den beskrivs inställningar av arbetsstationen, sittställningar vid datorn och sunda datorvanor. I handboken *HP Säkerhet och arbetsmiljö* finns även viktig information om elektrisk och mekanisk säkerhet. *HP Säkerhet och arbetsmiljö* finns också på webben på http://www.hp.com/ergo.
- VARNING: Minska risken för värmeskador eller överhettning genom att inte ha datorn direkt i knäet eller blockera datorns luftventiler. Använd bara datorn på en hård, plan yta. Se till att ingen hård yta som en närliggande skrivare, eller mjuka ytor som kuddar, mattor eller klädesplagg, blockerar luftflödet. Låt inte heller nätadaptern komma i kontakt med huden eller någon mjuk yta, t.ex. kuddar, mattor eller klädesplagg, under drift. Datorn och nätadaptern efterlever temperaturbegränsningarna enligt vad som fastställs i tillämpliga säkerhetsstandarder. Under vissa förhållanden eller med vissa användarmodeller kan du uppleva högre yttemperaturer. Följ riktlinjerna i handboken *HP Säkerhet och arbetsmiljö* om du upplever högre yttemperaturer.